# Ретрансляция на WCS по RTMP

- [Подготовка к тестированию](#page-0-0)
- [Запуск трансляции с веб-камеры на WCS-сервер](#page-0-1)
- [Настройка ретрансляции потока](#page-0-2)
- [Проверка получения потока WCS-сервером](#page-1-0)
- [Остановка ретрансляции](#page-2-0)

### <span id="page-0-0"></span>Подготовка к тестированию

1. Для теста используем:

- демо-сервер demo.flashphoner.com;
- веб-приложение [Two Way Streaming](https://demo.flashphoner.com/client2/examples/demo/streaming/two_way_streaming/two_way_streaming.html) для публикации потоков;
- браузер Chrome и [REST-клиент](https://chrome.google.com/webstore/detail/advanced-rest-client/hgmloofddffdnphfgcellkdfbfbjeloo) для отправки REST-запросов;
- веб-приложение [Player](https://demo.flashphoner.com/client2/examples/demo/streaming/player/player.html) для воспроизведения потока на целевом WCS-сервере.

## <span id="page-0-1"></span>Запуск трансляции с веб-камеры на WCS-сервер

2. Откройте приложение Two-way Streaming. Опубликуйте трансляцию, скопируйте идентификатор потока:

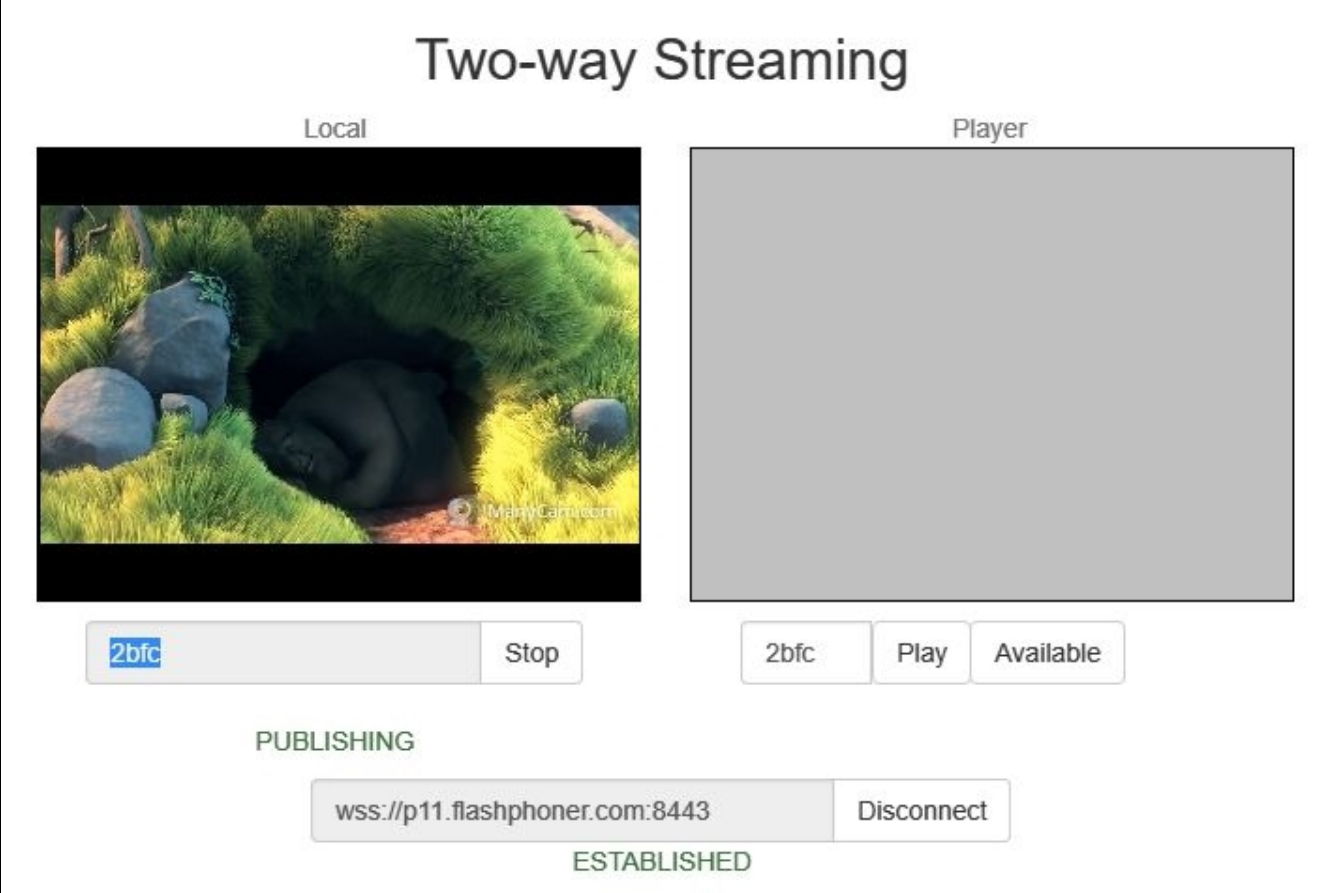

#### <span id="page-0-2"></span>Настройка ретрансляции потока

3. Откройте [REST-клиент.](https://chrome.google.com/webstore/detail/advanced-rest-client/hgmloofddffdnphfgcellkdfbfbjeloo) Отправьте запрос /push/startup на WCS-сервер, указав в параметрах запроса "streamName" идентификатор трансляции, "rtmpUrl" - URL WCS-сервера, на который ретранслируется поток:

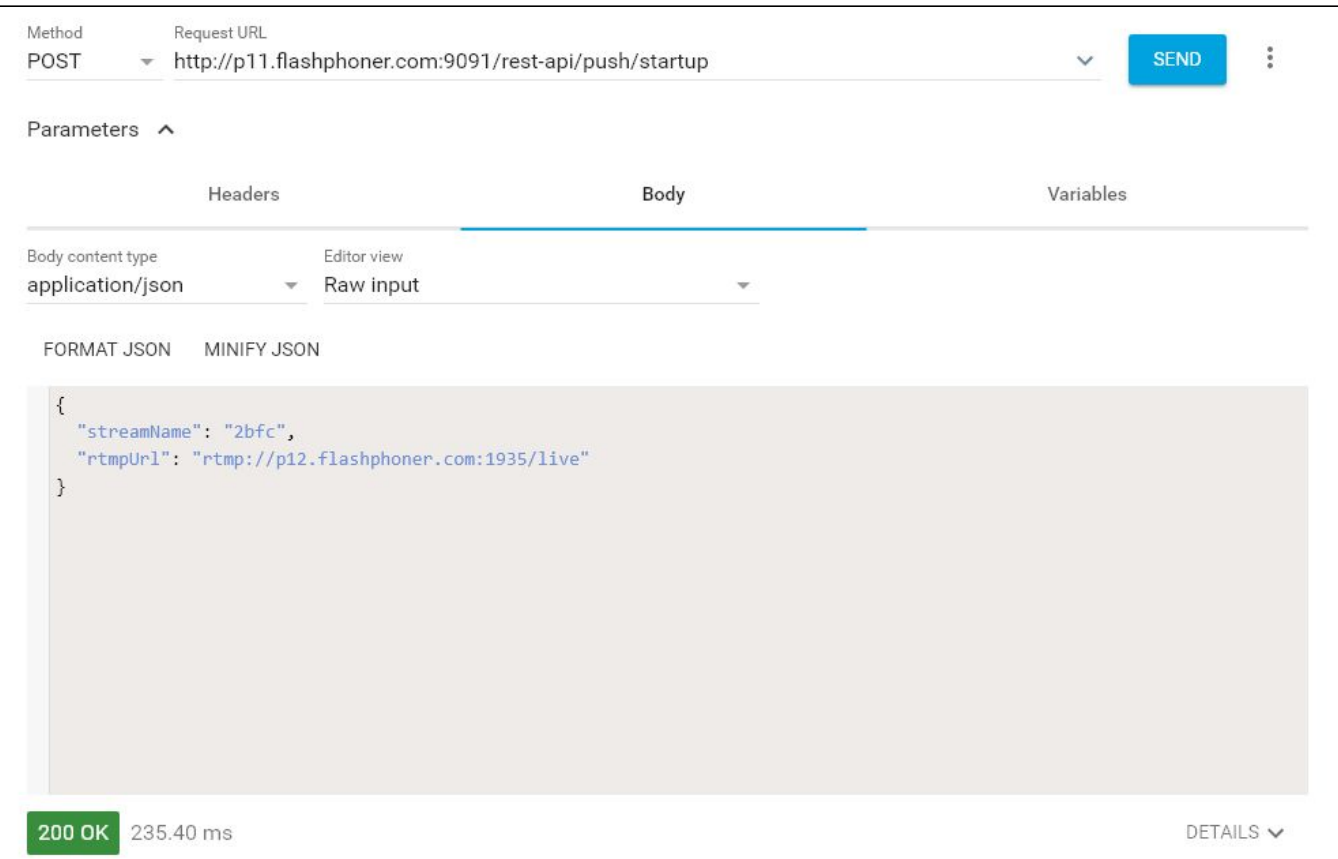

Скопируйте из ответа на запрос идентификатор сессии и имя потока, транслируемого на WCS-сервер:

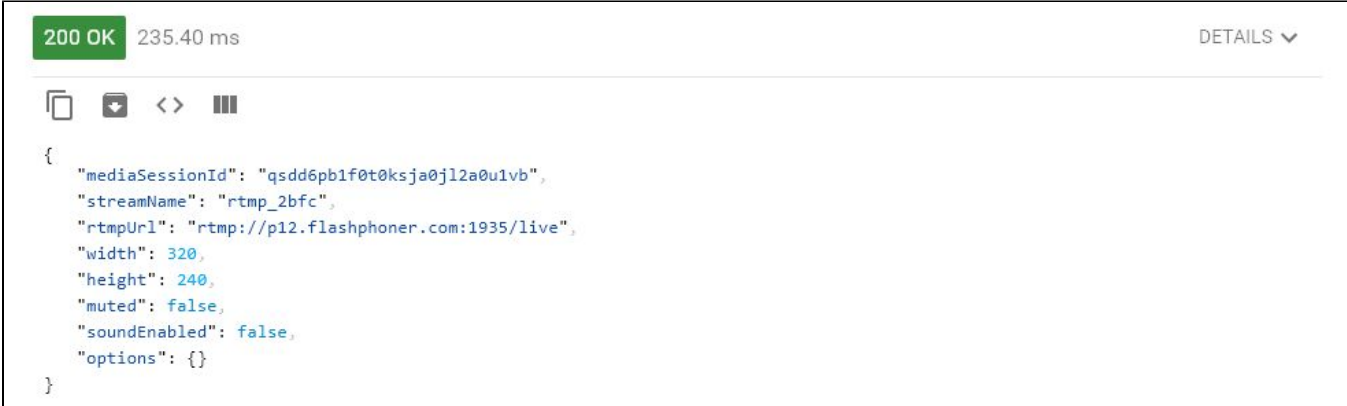

# <span id="page-1-0"></span>Проверка получения потока WCS-сервером

4. Откройте на целевом WCS-сервере приложение Player. Укажите в поле "Stream" URL WCS-сервера и имя потока, полученное на предыдущем шаге. Нажмите "Play":

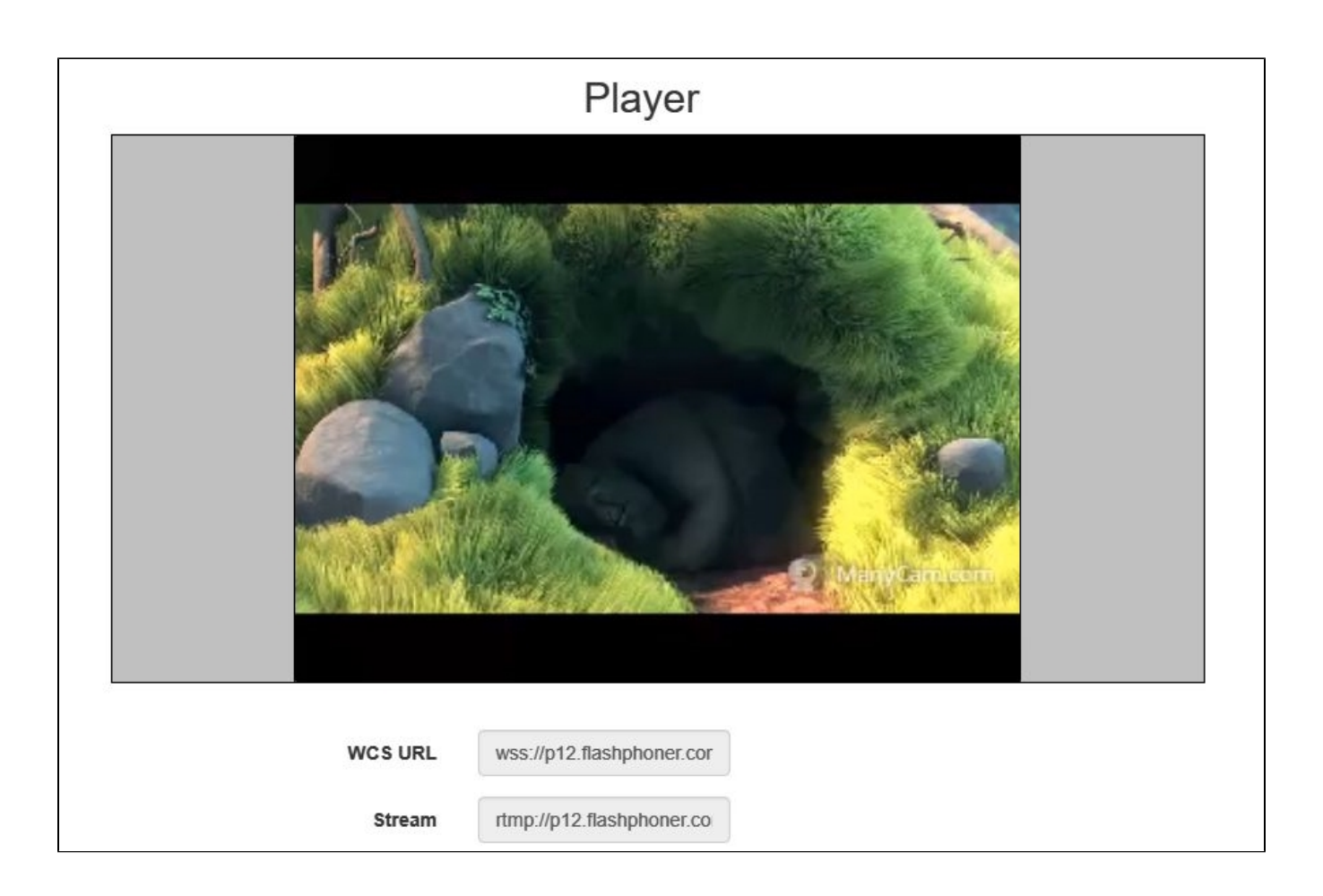

# <span id="page-2-0"></span>Остановка ретрансляции

5. Отправьте запрос /push/terminate, указав в параметре запроса "mediaSessionId" идентификатор сессии:

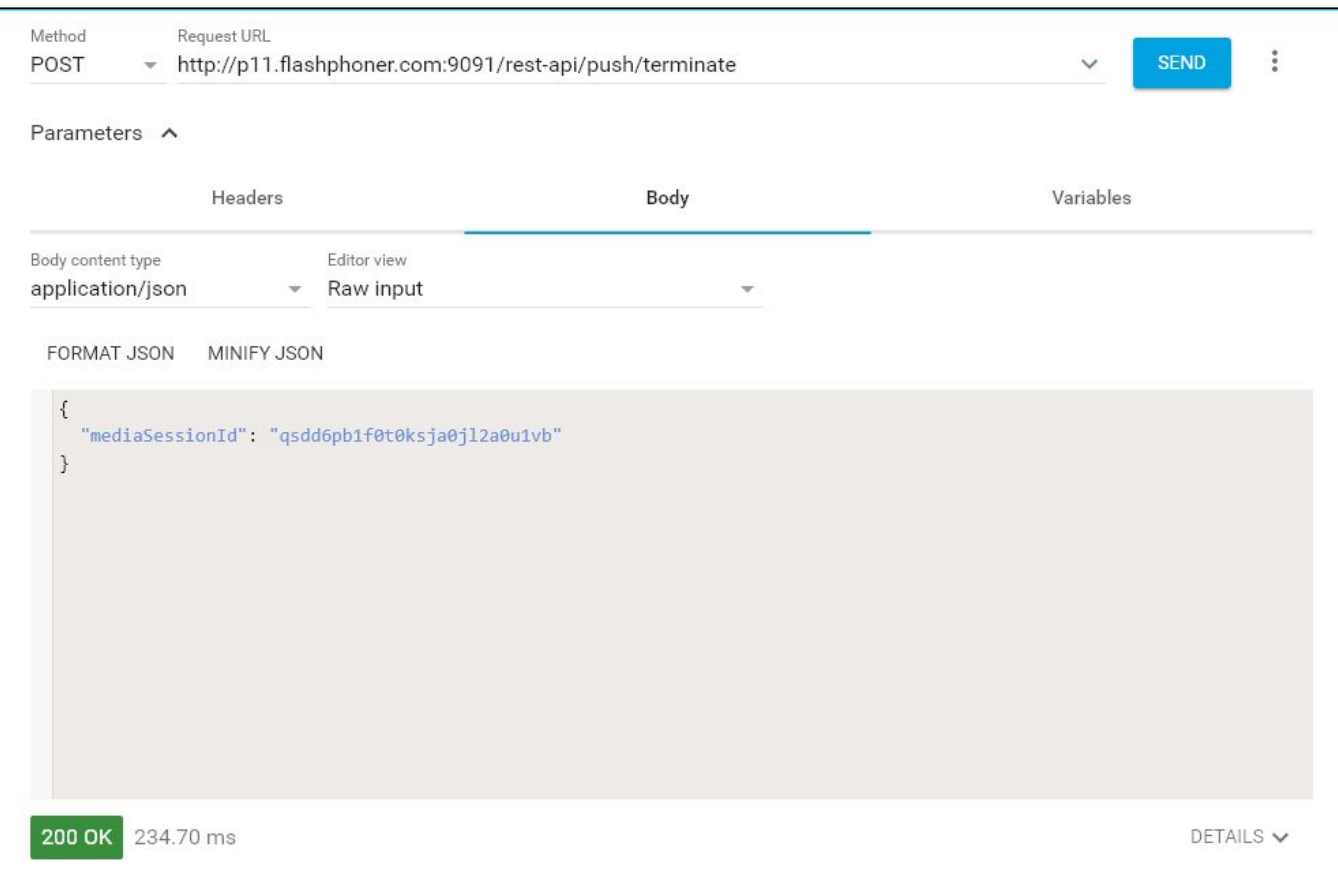

При этом изображение в окне плеера пропадет, и внизу окна будет выведено сообщение "FAILED":

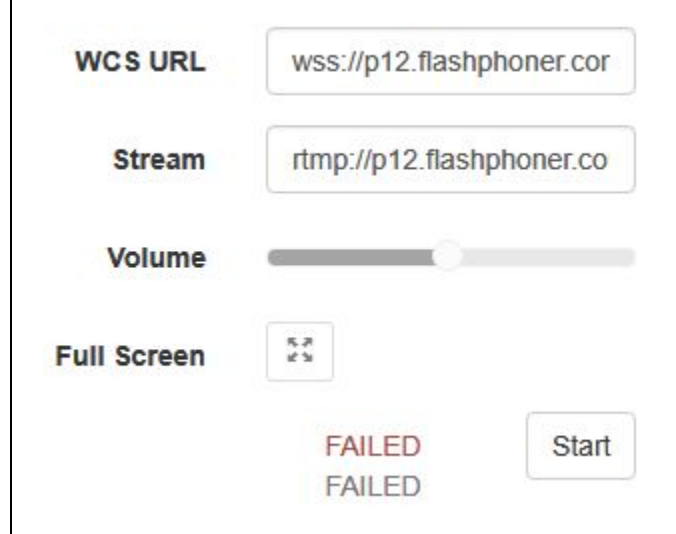

 $\mathbf{r}$